# Perancangan Antarmuka IP-Cam Wifi Robot

Reymond M. Tani, Arie.S.M. Lumenta, Meicsy E. I. Najoan, Arthur.M. Rumagit, Jurusan Teknik Elektro-FT, UNSRAT, Manado-95115, Email: reymond.elektro@gmail.com

*Abstrak* **- Teknologi robot saat ini berkembang sangat pesat dan semakin maju seiring perubahan waktu, baik robot yang mengunakan teknologi media kabel maupun** *bluetooth* **robot, yang dalam pengunaanya terbatas oleh jarak. selain robot, ponsel pintarpun berkembang sangat pesan saat ini, diantaranya ponsel pintar android, ponsel yang mengunakan sistem operasi yang berbasis** *linux* **inipun menyediakan** *platform* **terbuka bagi para pengembang buat menciptakan aplikasi mereka sendiri untuk dapat digunakan oleh bermacam peranti bergerak diantaranya antarmuka robot.** 

**Namun dalam perancangan sistem antarmuka ini kita membutuhkan perangkat** *ip-cam (internet Protokol camera)* **yang berfungsi sebagai antrmuka antara robot dengan pengendali mengunakan ponsel pintar android. Melalui ponsel pintar android inilah kita bisa mengendalikan robot dan memantau perjalanan robot dari jarak jauh.** 

**Mengatasi masalah yang timbul agar nantinya robot dapat dipantau dari jarak jau setelah keluar dari pemantauwan pengendali. Maka diperlukan sebuah jaringan penghubung** *via accespoin* **untuk dapat mengkomunikasikan antara ip-camera di robot dengan ponsel pintar android sebagai perangkat antarmukanya, dan penghubungnya kita mengunakan** *router linksys* **karena router ini sudah dilengkapi dengan perangkat** *wifi***.** 

**Berdasarkan rancangan dan pengujian yang dilakukan bahwa dapat disimpulkan kita dapat mengantarmukan ip-cam yang ada dirobot dengan mudah dalam ponsel pintar android melalui** *eclipse* **sebagai perangkatlunaknya.** 

**Kata Kunci :** *Robot Android, Router, Smard Phone Android, Eclipse* 

#### I. PENDAHULUAN

# *A. Latar Belakang*

Seiring perkembangan teknologi informasi penggunaan perangkat-perangkat teknologi telah digunakan dalam berbagai bidang, seperti telekomunikasi, pendidikan, kedokteran, perbankan, kemanan, dll. Peran dari teknologi informasi sudalah menjadi hal yang sangat penting pada saat ini. Dengan bantuan teknologi informasi, semua pekerjaan kita dibantu dan dipermudah. Perangkat – perangkat tersebut salah satunya adalah komputer. Hampir semua pekerjaan disemua bidang pada saat ini sudah menggunakan bantuan komputer untuk meningkatkan performa pekerjaan. Tidak hanya perangkat keras yang berperan akan tetapi juga banyaknya perangkat lunak yang dibuat semakin mudah digunakan tetapi memghasilkan hasil yang memuaskan.

Tidak hanya komputer yang sudah banyak digunakan dalam kehidupan sehari- hari, bahkan perangkat – perangkat *mobile* juga sudah menjadi hal yang penting. Perangkat mobile tersebut salah satunya adalah *smart phone, smart pohne* sekarang menjadi barang yang multifungsi. Apa lagi dengan teknologi sekarang telah mencapai generasi disebut *Fourth Generation (4G).* 4G merupakan sistem telepon *seluler* yang menawarkan pendekatan baru dan solusi infrastruktur yang mengintegrasikan teknologi *nirkabel* yang telah ada termasuk *wireless broadband* (WiBro), 802.16e*, CDMA*, *wireless* LAN, *Bluetooth*, dan lain-lain, melalui generasi 4G

memberikan penggunanya kecepatan tinggi, volume tinggi, kualitas baik, jangkauan global, dan *fleksibilitas* untuk menjelajahi berbagai teknologi berbeda. Terakhir, 4G memberikan pelayanan pengiriman data cepat untuk mengakomodasi berbagai aplikasi multimedia seperti, *video conferencing*, *online game*, dan lain-lain.

Dengan memanfaatkan perangkat *wireless* yang sudah tertanam di *smartphone Android* khususnya, kita dapat merekam sekaligus mengambil gambar dari sebuah robot dalam jarak jauh dengan mudah tentunya dalam suatu jaringan atau melalui internet yang di hubungkan melalui media *WIFI* karena pengiriman dan pengolahan data dapat dilakukan oleh ponsel Android tersebut.

*IP Camera* adalah CCTV *(Closed-circuit television)* kamera yang menggunakan Internet Protokol untuk mengirimkan data gambar dan sinyal kendali atas *Fast Ethernet li*nk. Dengan demikian, IP Kamera juga sering disebut sebagai kamera jaringan. IP Kamera yang terutama digunakan dengan cara yang sama seperti *analog televisi* sirkuit tertutup. Sejumlah IP Kamera biasanya ditempatkan bersama-sama dengan perekam video *digital (DVR)* atau jaringan perekam *video (NVR)* untuk membentuk sistem pengawasan video.

Kamera jaringan *on-board* yang memungkinkan untuk memonitoring robot setelah keluar dari penglihatan. Sesuai fungsinya, IP Camera memang seharusnya digunakan untuk melakukan pemantauan terhadap area atau ruang tertentu. Meskipun demikian, bukan berarti Anda harus selalu berada di tempat yang sama ketika sedang memantau. Beberapa IP kamera sudah dibekali fitur khusus yang memungkinkan penggunanya melihat tampilan video tidak lagi di PC melainkan di perangkat mobile seperti *ponsel, smartphone,*  atau *PDA*.

Selain untuk dapat memantau robot melalui IP kamera ini kitapun dapat mengunakan robot ini sebagai pembantu untuk meningkatkan keamanan tempat tingal atau rumah kita tanpa harus dibatasi jarak dan ruang. Karena kamera ini dapat melakukan Konektivitas *Nirkabel* dengan mengunakan wifi.

Untuk melakukan monitor robot ini kita dapat mengunakan aplilikasi Android dan Untuk membuat aplikasi Android, dibutuhkan *Android SDK* (*Software Development Kit*) sedangkan untuk *IDE* (*Integrated Development Environment*) dapat dipilih *Netbeans, Eclipse* atau bahkan langsung dengan *command line*. *IDE* yang di pakai dalam pembuatan aplikasi di android ini adalah *Eclipse*. Pemrograman tampilan pada ip-cam robot robot wifi ini kita menggunakkan smart phone dengan program eclipse.

Pengguna *smartphone android* dan IP Camera sendiri sedang meningkat di Indonesia saat ini. Oleh karena itu, penulis membuat tugas akhir dengan judul Perancangan Antarmuka *IP-Cam Wifi Robot Android*. Dengan menggabungkan IP Camera dengan *smartphone* android kita dapat melihat tampilan monitor robot yang telah terhubung secara *live* dan dapat di tampilkan melalui *smart phone* android. Dengan adanya aplikasi ini mungkin lebih dapat

meningkatkan *mobilitas* penggunaan ponsel pintar menjadi lebih efektif dan *fleksibel* untuk mengakses IP-Camera yang bisa jadi dimana saja dan kapan saja.

## *B. Rumusan Masalah*

Bagaimana membuat aplikasi di *smartphone* android yang mampu memonitor pergerakan robot yang di komunikasikan melalui sebuah jaringan *wireless* sehingga robot melalui user robot dapat di kendalikan dari jarak jauh.

## *C. Pembatasan Masalah*

Dalam penulisan tugas akhir ini penulis membatasi masalah pada:

- *1.* Aplikasi hanya berfungsi apabila *smartphone* Android terkoneksi dalam sebuah jaringan *via accespoint* atau *adhoc.*
- 2. Aplikasi *smartphone android* yang akan di buat sebagai antarmuka dalam memonitor robot
- *3.* Kamera mengunakan alamat IP yang unik dan dapat dikendalikan dengan menggunakan *TCP / UDP* dan *e-mail (SMTP).*

# *D. Tujuan Penulisan*

Adapun tujuan dari penulisan tugas akhir adalah :

- 1) Menghasilkan aplikasi monitor IP-Camera melalui ponsel pintar android.
- 2) Dapat memantau keberadaan robot walau tidak terlihat secara langsung oleh user.

## II. LANDASAN TEORI

A. Sekilas Mengenai Sistem Komputer

Pada tingkatan paling atas, sebuah komputer terdiri dari komponen-komponen prosesor, memori, dan I/O, dengan sebuah modul atau lebih pada setiap komponennya. Komponen-komponen tersebut diinterkoneksikan dengan cara tertentu untuk mendapatkan fungsi utama komputer, yang digunakan untuk mengeksekusi program-program.

Skema dasar sistem komputer dapat dibuat seperti pada gambar 1.

#### *B. Tipe-tipe Jaringan Komputer*

Ada beberapa tipe jaringan komputer yang umumnya digunakan. Berikut ini beberapa klasifikasi tipe jaringan komputer yang ada :

1. Berdasarkan letak geografis

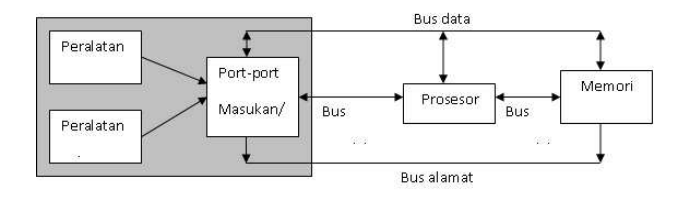

Gambar 1. Skema Blok Sistem Komputer

- a. *Local Area Network* (LAN), jaringan ini berada pada satu bangunan atau lokasi yang sama, dengan kecepatan transmisi data yang tinggi (mulai dari 10 Mbps ke atas), dan menggunakan peralatan tambahan seperti repeater, hub, dan sebagainya.
- b. *Metropolitan Area Network* (MAN), jaringan ini merupakan gabungan beberapa LAN yang terletak pada satu kota (jangkauan 50-75 mil) yang dihubungkan dengan kabel khusus atau melalui saluran telepon, dengan kecepatan transmisi antara 56 Kbps sampai 1 Mbps, dan menggunakan peralatan seperti router, telepon, ATM *switch*, dan antena parabola.
- c. *Wide Area Network* (WAN), jaringan ini merupakan gabungan dari komputer LAN atau MAN yang ada di seluruh permukaan bumi ini yang dihubungkan dengan saluran telepon, gelombang *elektromagnetik*, atau satelit; dengan kecepatan transmisi yang lebih lambat dari 2 jenis jaringan sebelumnya, dan menggunakan peralatan seperti *router, modem, WAN switches*.
- 2. Berdasarkan arsitektur jaringan
- Berdasarkan arsitektur jaringan terbagi atas :
- a. Jaringan peer to peer
- *b.* Jaringan berbasis server *(server-based network/serverclient network).*
- c. Jaringan hibrid.
- 3. Berdasarkan teknologi transmisi

Berdasarkan teknologi transmisi jaringan terbagi atas :

- a. *Jaringan switch*, merupakan jaringan yang penyampaian informasi dari pengirim ke penerima melalui mesin-mesin perantara atau saluran telepon,
- b. *Jaringan broadcast*, merupakan jaringan yang penyampaian informasi dari pengirim ke penerima dilakukan secara broadcast (disiarkan ke segala arah) baik melalui saluran kabel maupun saluran tanpa kabel.

#### *C. Arsitektur Jaringan Komputer*

Arsitektur jaringan komputer merupakan tata cara penggunaan perangkat keras dan perangkat lunak dalam jaringan agar satu komputer dengan komputer lainnya dapat melakukan komunikasi dan pertukaran data. Ada tiga bentuk arsitektur yang umum digunakan dalam jaringan komputer yaitu :

#### *1. Jaringan peer to peer*

Pada jaringan *peer to peer* secara umum dapat dilihat pada Gambar 2. semua komputer memiliki posisi setara/sejajar, dalam hierarki yang sama. Setiap komputer dapat menjadi klien terhadap komputer peer lainnya, setiap komputer dapat pula berbagi sumber daya dengan komputer yang berada dalam jaringan *peer-to-peer* ini. Sumber daya diletakkan secara desentralisasi pada setiap anggota jaringan, dan tidak memerlukan administrator jaringan.

Aliran informasi bisa mengalir di antara dua komputer secara langsung, di mana pun. Namun, jaringan ini tidak sepenuhnya bebas tanpa kontrol, masih bisa digunakan password untuk memproteksi file dan folder, dapat juga diatur agar orang-orang tertentu tidak bisa menggunakan periferal tertentu.

Karena kemudahan pemasangan, pemeliharaan, serta biaya, jaringan ini lebih populer untuk jaringan dengan jumlah komputer yang sedikit (sekitar 2 sampai 20 komputer).

Sifat jaringan *peer to peer* digunakan untuk hubungan antara setiap komputer yang terhubung dalam jaringan komputer yang ada, sehingga komunikasi data terjadi antara komputer dengan hierarki yang sama karena setiap komputer dapat berfungsi sebagai server maupun klien.

## 2. Jaringan *client/server*

Model jaringan client/server secara umum dapat dilihat pada Gambar 3. Jaringan client/server, perangkat lunak yang mengontrol keseluruhan kerja jaringan berada pada server. Jaringan ini dapat menghubungkan ratusan komputer dengan tingkat keamanan yang tidak dimungkinkan dalam jaringan *peer-to-peer.*

Jaringan ini bisa diatur sehingga setiap klien harus *log on* ke *server* sebelum bisa memanfaatkan sumber daya yang terhubung ke server. Server lalu mengotentikasi klien dan memverifikasi bahwa komputer yang digunakan klien tersebut memiliki izin untuk *log on* ke jaringan, dengan memeriksa username dan *password* klien tersebut terhadap database pada server.

#### 3. Jaringan *hybrid*

Jaringan ini merupakan gabungan dari sifat pada jaringan peer to peer dan *client/server*. *Workgroup* yang terdiri dari beberapa komputer yang saling terhubung dapat mengelola sumber daya tanpa membutuhkan otorisasi dari administrator jaringan atau server. Pada jenis jaringan ini, terdapat pula sifat dari jaringan client/server sedemikian sehingga tingkat keamanan dapat lebih terjaga dan adanya server yang mempunyai suatu fungsi layanan tertentu, seperti sebagai file server*, print server*, database *server, mail server*, dan lainnya.

#### *D. Smartphone*

*Smartphone* adalah perkembangan dari handphone yang ditambahi fitur - fitur seperti pada personal komputer fitur fitur seperti email, personal organizer, dan juga konektivitas tambahan seperti wifi dan *bluetooth* yang dapat diinstall di device. Dari segi arsitektur device sendiri sudah dilengkapi dengan inputan seperti *QWERTY* miniatur *keyboard* dan *touchscreen.*

Aplikasi aplikasi pada *smartphone* dikembangkan oleh operator dari device itu sendiri ataupun pihak ketiga yang ikut mengembangkan untuk kepentingan komersial

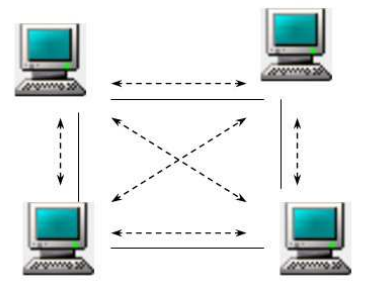

Gambar 2. Jaringan peer-to-peer

*Smartphone* pertama diberi nam Simon yang dikembangkan oleh IBM pada tahun 1992 dan terpilih sebagai product of the year oleh *COMDEX*. Simon *direlease* pada tahun 1993 oleh BellSouth, selain fitur telephone dan SMS Simon dilengkapi dengan calendar, *address book, world clock, notepad, e- mail, fax,* dan *games*. Setelah itu banyak product sejenis yang dilemparkan oleh berbagai vendo berbeda seperti Nokia 9000 (c*ommunicater*), Ericsson R3800, dll.

Sistem operasi yang digunakan pada *smartphone* berbeda - beda tetapi yang paling banyak digunakan adalah yang berbasis *Symbian OS* dan *Symbian Ltd*.

## *E. Android*

Android adalah sistem operasi untuk telepon seluler yang berbasis Linux. Android menyediakan platform terbuka bagi para pengembang buat menciptakan aplikasi mereka sendiri untuk digunakan oleh bermacam peranti bergerak. Awalnya, Google Inc. membeli Android Inc., pendatang baru yang membuat peranti lunak untuk ponsel. Kemudian untuk mengembangkan Android, dibentuklah *Open Handset Alliance*, konsorsium dari 34 perusahaan peranti keras, peranti lunak, dan telekomunikasi, termasuk Google, HTC, Intel, Motorola, *Qualcomm*, *T-Mobile,* dan Nvidia.

Pada saat perilisan perdana Android, 5 November 2007, Android bersama *Open Handset Alliance* menyatakan mendukung pengembangan standar terbuka pada perangkat seluler. Di lain pihak, Google merilis kode–kode Android di bawah *lisensi Apache,* sebuah lisensi perangkat lunak dan standar terbuka perangkat seluler.

Pada Juli 2000, Google bekerjasama dengan Android Inc. perusahaan yang berada di Palo Alto, California Amerika Serikat. Para pendiri Android Inc. bekerja pada Google, di antaranya Andy Rubin, Rich Miner, Nick Sears, dan Chris White. Saat itu banyak yang menganggap fungsi Android Inc. hanyalah sebagai perangkat lunak pada telepon seluler. Sejak saat itu muncul rumor bahwa Google hendak memasuki pasar telepon seluler. Di perusahaan Google, tim yang dipimpin Rubin bertugas mengembangkan program perangkat seluler yang didukung oleh kernel Linux. Hal ini menunjukkan indikasi bahwa Google sedang bersiap menghadapi persaingan dalam pasar telepon seluler. versi android terbaru yaitu versi 3.0. Android juga sudah bergabung dengan beberapa smart mobile seperti Nokia, Sony Ericsson, dan lainnya.

Sekitar September 2007 sebuah studi melaporkan bahwa Google mengajukan hak paten aplikasi telepon seluler (akhirnya Google mengenalkan Nexus One, salah satu jenis

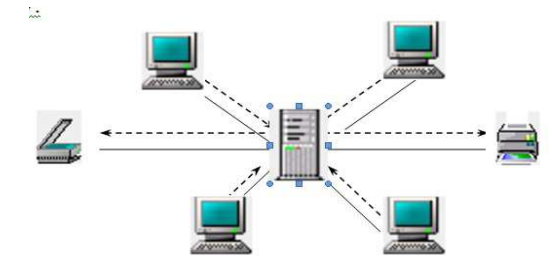

Gambar 3. Jaringan client/server

telepon pintar GSM yang menggunakan Android pada sistem operasinya. Telepon seluler ini diproduksi oleh HTC Corporation dan tersedia di pasaran pada 5 Januari 2010).

Pada 9 Desember 2008, diumumkan anggota baru yang bergabung dalam program kerja Android ARM Holdings, Atheros Communications, diproduksi oleh Asustek Computer Inc, Garmin Ltd, Softbank, Sony Ericsson, Toshiba Corp, dan Vodafone Group Plc. Seiring pembentukan Open Handset Alliance, OHA mengumumkan produk perdana mereka, Android, perangkat bergerak *(mobile)* yang merupakan modifikasi kernel Linux 2.6. Sejak Android dirilis telah dilakukan berbagai pembaruan berupa perbaikan bug dan penambahan fitur baru.

Telepon pertama yang memakai sistem operasi Android adalah HTC Dream, yang dirilis pada 22 Oktober 2008. Pada penghujung tahun 2009 diperkirakan di dunia ini paling sedikit terdapat 18 jenis telepon seluler yang menggunakan Android.

# *F. Arduino*

Arduino dikatakan sebagai sebuah platform dari physical computing yang bersifat open source, gambaran secara umum dapat dilihat pada gambar 4. Pertama-tama perlu dipahami bahwa kata "platform" di sini adalah sebuah pilihan kata yang tepat. Arduino tidak hanya sekedar sebuah alat pengembangan, tetapi ia adalah kombinasi dari hardware, bahasa pemrograman dan *Integrated Development Environment* (IDE) yang canggih. alat-alat dikembangkan oleh akademisi dan profesional dengan menggunakan Arduino, selai itu juga ada banyak modul-modul pendukung (sensor, tampilan, penggerak dan sebagainya) yang dibuat oleh pihak lain untuk bisa disambungkan dengan Arduino. Arduino berevolusi menjadi sebuah platform karena ia menjadi pilihan dan acuan bagi banyak praktisi.

Secara umum Arduino terdiri dari dua bagian, yaitu:

- 1. *Hardware* : papan input/output (I/O)
- 2. *Software* : *Software Arduino* meliputi IDE untuk menulis program, driver untuk koneksi dengan komputer, contoh program dan library untuk pengembangan program.

#### III. METODOLOGI PENELITIAN

#### *A. Perancangan Sistem*

Dalam pembuatan tugas akhir ini, sistem yang akan dibuat untuk antarmuka ip-cam robot wifi dengan.

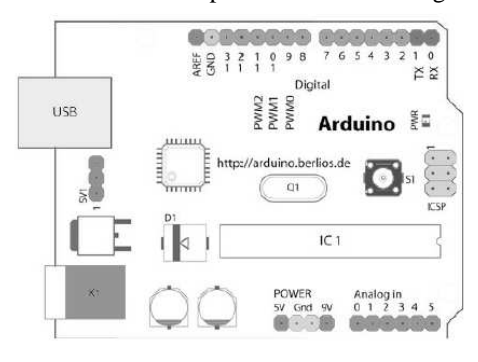

Gambar 4*. Platform arduino*

memanfaatkan jaringan W-LAN. Bagian- bagian penting dari sistem ini yaitu perancangan perangkat keras dan perancangan perangkat lunak

Dalam perancangan perangkat keras terjadi proses memodifikasi router sehingga dapat digunakan sesuai dengan keperluan dan apa yang diinginkan.

Dalam perancangan perangkat lunak kita membuat suatu aplikasi Android sebagai client server yang mampu mengirim pesan perintah ke server selanjutnya perintah di teruskan ke IP-cam sehingga dapat menginterfacekan ip-cam robot melalui jaringan komputer. Diagram blok dari perancangan sistem ini dapat dilihat pada gambar 5.

# *B.* Perancangan *anarmuka robot android* dengan ponsel pintar *android*

Bahasa pemograman yang digunakan untuk membuat aplikasi pada platform Android adalah Java. Untuk membuat app Android,dibutuhkan Android SDK *(Software Development Kit)* sedangkan untuk IDE *(Integrated Development Environment)* dapat dipilih Netbeans, Eclipse atau bahkan langsung dengan *command line*.

Setelah Android SDK di*download* dan diinstal, maka secara otomatis Android SDK dan AVD *Manager* akan dijalankan (atau melalui *Start Program Android SDK Tools)*. Tersedia beberapa *platform* SDK dan dibutuhkan koneksi internet untuk *mendowloadnya*. Dalam modul ini yang digunakan adalah SDK Platform 2.3 API 9. Proses penginstalanya secara umum dapat dilihat pada Gambar 6. instalasi lingkungan pengembangan Android

Setelah *platform* selesai di-instal, selanjutnya akan dibuat *Virtual Devices, emulator android* yang dijalankan di desktop. Masih di SDK And AVD manager, pilih *virtual devices,* lalu New dan centang android 2.3 untuk lebih jelasnya dapat dilihat pada Gambar 7.

Setelah proses peginstalan SDK dan AVD selesai maka emulatorpun bisa dijalankan dalam proses menjalankan Emulator ini membutuhkan waktu cukup lama dan memori yang besar. Untuk gambar simulasi emulator dapat dilihat pada Gambar 8.

Terutama bagi yang belum memiliki Android, *emulator*  ini dapat digunakan untuk bereksplorasi. Dengan asumsi Anda telah memiliki JDK, langkah selanjutnya adalah menginstall Eclipse dan dilanjutkan dengan plugin *ADT (Android Development Tools).* Untuk menginstall ADT, masuk ke Eclipse, pilih menu *HelpInstall New Software*, klik ADD lalu isi seperti pada gambar 9. *instalasi reposity Android.*

Melalui Gambar 10 dapat di jelaskan bahwa ADT *(Android development Tool)* berperan penting dalam merancang dan membuat suatu aplikasi di *IDE eclipse*.

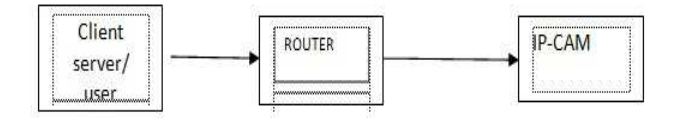

*Gambar 5. diagram blok sistem*

| <b>JAV AIM UTA LAIMACI</b>                                                       |                                                            |  |  |  |
|----------------------------------------------------------------------------------|------------------------------------------------------------|--|--|--|
| Virtual devices<br>Installed packages<br>Available packages<br>Settings<br>About | SDK Location: C:\Program Files\Android\android-sdk-windows |  |  |  |
|                                                                                  | Installed packages                                         |  |  |  |
|                                                                                  | $\blacksquare$ Android SDK Tools, revision 8               |  |  |  |
|                                                                                  | Android SDK Platform-tools, revision 1                     |  |  |  |
|                                                                                  | SDK Platform Android 2.3, API 9, revision 1                |  |  |  |
|                                                                                  | SDK Platform Android 2.2, API 8, revision 2                |  |  |  |
|                                                                                  | SDK Platform Android 2.1-update1, API 7, revision 2        |  |  |  |
|                                                                                  | SDK Platform Android 1.6, API 4, revision 3                |  |  |  |
|                                                                                  | SDK Platform Android 1.5, API 3, revision 4                |  |  |  |
|                                                                                  | Samples for SDK API 9, revision 1                          |  |  |  |
|                                                                                  | Samples for SDK API 8, revision 1                          |  |  |  |
|                                                                                  |                                                            |  |  |  |

Gambar 6*. instalasi lingkungan pengembangan Android*

| Android SDK and AVD Manager           |             |                                                                                                    |          |           | $\Box$  |  |  |
|---------------------------------------|-------------|----------------------------------------------------------------------------------------------------|----------|-----------|---------|--|--|
| Virtual devices<br>Installed packages |             | List of existing Android Virtual Devices located at C:\Documents and Settings\yudi wibisono\.android\avd |          |           |         |  |  |
| Available packages                    | AVD Name    | Target Name                                                                                              | Platform | API Level | New     |  |  |
| Settings<br>About                     | $V$ AVD 2-3 | Android 2.3                                                                                              | 2.3      | 9         | Delete  |  |  |
|                                       |             |                                                                                                    |          |           | Repair  |  |  |
|                                       |             |                                                                                                    |          |           | Details |  |  |
|                                       |             |                                                                                                    |          |           | Start   |  |  |

Gambar 7. instalasi AVD *(Android virtual device)*

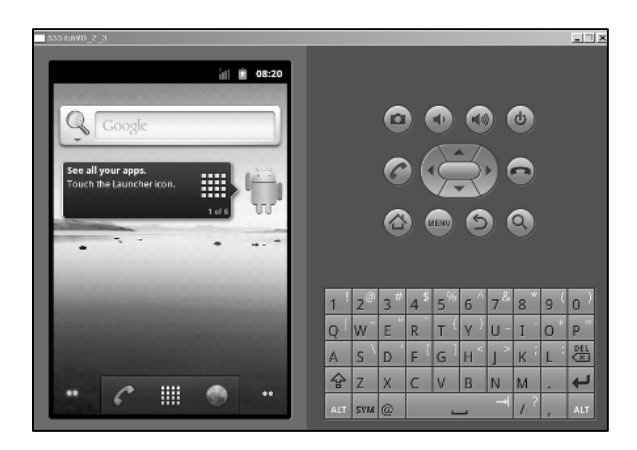

Gambar 8. *Android emulator* 

Dalam pembuatan aplikasi antarmuka ip-cam robot wifi ini maka kita menggunakkan *public class java.net.socket* yang berfungsi untuk menyediakan *client TCP socket*. Aplikasi ini menggunakkan *socket (string dstName, dstPort int)* untuk membangun *socket streaming* baru dan terhubung host target yang di tetapkan oleh *dstName parameter* dan *sdtPort* dalam hal ini alamat *router IP* dan nomor *PORT.*

#### *C. User Interface aplikasi antarmuka ip-cam*

 Secara Umum Arsitektur *User Interface* (UI) pada aplikasi android adalah *user interface* yang meliputi *Activity* dan *user interface* yang terdiri dari komponen. Semua yang berhubungan dengan *user interface* pada aplikasi android iasanya berada pada lokasi *res/layout/filename.xml*. dimana *coding java* untuk memanggilnya yang kita kenal dengan *R.Layout.filename.*

|       | <del>←</del> Add Repository                         |         |
|-------|-----------------------------------------------------|---------|
| Name: | l Android                                           | Local   |
|       | Location: http://dl-ssl.google.com/android/eclipse/ | Archive |
|       |                                                     |         |

Gambar 9*. instalasi reposity Android*

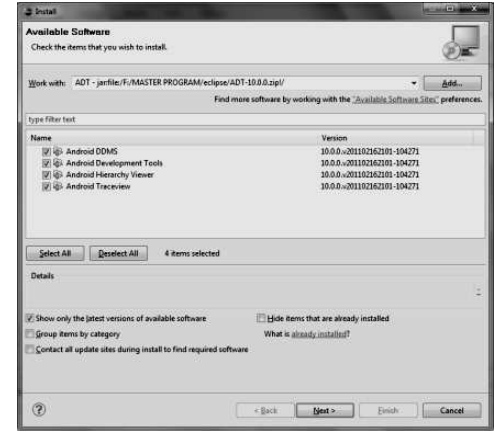

Gambar 10. ADT *(Android development Tool)*

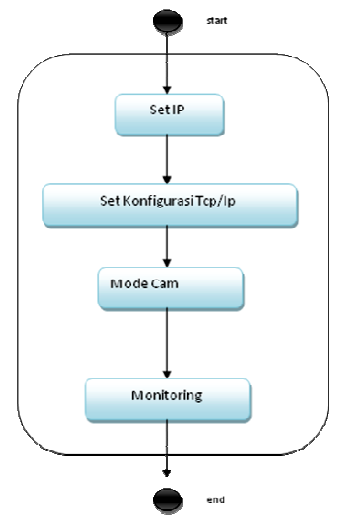

Gambar 11. *Acivity Diagram*

Dalam pembuatan antarmuka aplikasi antarmuka ip-cam robot wifi ini main.xml terdiri dari *class activity EditText, TextView, ImageButton. Layout* tersebut tersusun dalam sebuah struktur *User Instterface AbsoluteLayout*. Tetapi pada *mydialog.xml* hanya terdapat *class activity TextView, imageView,* dan *Button* yang mempunyai struktur LinearLayout . secara umum *User Interface* aplikasi monitor ipcam dapat dilihat pada Gambar 12. Tampilan utama ip-cam.

Dalam pembuatan antarmuka aplikasi antarmuka *ip-cam robot wifi* ini *main.xml* terdiri dari *class activity EditText, TextView, ImageButton*. *Layout* tersebut tersusun dalam sebuah struktur *User Instterface AbsoluteLayout.* Tetapi pada *mydialog.xml* hanya terdapat *class activity TextView*, *imageView,* dan *Button* yang mempunyai struktur *LinearLayout .*

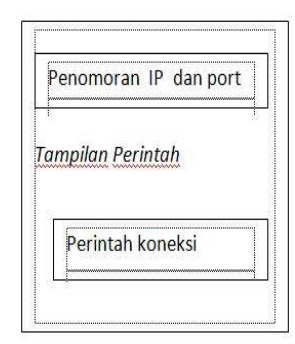

Gambar 12. Tampilan Utama ip-cam

Jika *input IP* dan *PORT* benar maka aplikasi akan menampilkan pesan bahwa aplikasi siap dijalankan *(connect)*  apabila kita hanya memasukan IP dan PORT salah maka aplikasi ini akan secara *otomatis force close* atau *target stream dan host* tidak dikenali oleh aplikasi ini .

#### *D. Perancangan Sistem Hardware*

Sistem menggunakan device antarmuka berupa sebuah rangkaian *integreated circuit* menggunakan router. Bagian hardware khususnya pada berperan penting dalam menerima input dan mengeksekusi perintah dari program server melalui komunikasi wifi dari IP-Cam ke smardphone android

*Router* yang digunakan dalam perancangan antarmuka ipcam wifi robot android ini yaitu *router Linksys* WRT54GL v1.1 dipakai untuk device komunikasi data dengan aplikasi andoid *interface* ip-cam Robot. Kenapa penulis memilih menggunakan *Linksys* WRT54GL v1.1 karena selain dari segi ekonomis dibandingkan dengan harga modul wifi lain yang lebih mahal disamping itu juga perangkat ini dapat dimodifikasi sehingga dapat difungsikan untuk komunkasi serial port.secara umum gambaran tentang perancangan sistem *Hardware* dapat dilihat pada Gambar 13.

## IV. HASIL DAN PEMBAHASAN

#### *A. Pendukung Sistem*

Untuk menyelesaikan aplikasi ini digunakan beberapa pendukung sistem yang terdiri dari software dan hardware.

#### *1. Software*

 Dalam pembuatan aplikasi sistem kendali robot berbasis ponsel pintar android menggunakkan program utama yaitu IDE Eclipse dan beberapa program penunjang yaitu program bawaan dari linksys TP-LINK tool sebagai forwarding ip dari server kekamera, serta ponsel dengan sistem operasi android 2.3.4

# *2. Hardware*

 Selain software yang digunakan pada pembuatan sistem ini juga digunakan hardware untuk mengoperasikan sistem ini. Hardware yang digunakan adalah robot beroda empat yang telah dimodifikasi sesuai kebutuhan sistem. Modifikasi

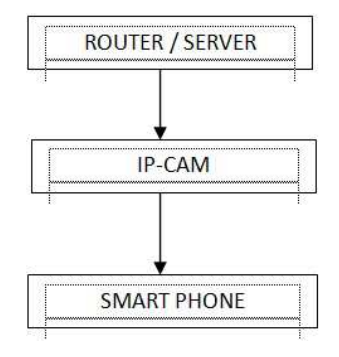

Gambar 13. diagram blok Sistem *Hardware*

tersebut meliputi penambahan serial port, ip-kamera dan perangkat *wireless* dalam hal ini rooter TP-Link.

*Modeling* adalah proses pembuatan objek secara manual dimana pembuatan objek menggunakan tools pada *blender*. *Blender*. Seperti tools mesh yang terdiri dari *plane, cube, circle, UV sphere, icosphere, cylinder, cone, grid, monkey* dan *torus* yang digunakan untuk membuat model yang diinginkan.

Pengerjaan model dilakukan dengan menggunakan teknik low poly *modeling*, cara ini cukup efektif dan mudah karena bekerja dengan sedikit segmen dan vertex. Model yang dihasilkan dengan teknik *low poly modeling* ini nantinya akan terlihar lebih simple, tidak rumit dan tidak terlalu berat ketika model di animasikan dan dirender.

*Teksturing* adalah pemberian tekstur atau material yang sesuai dengan objek sehingga terlihat lebih natural dan alami. Proses teksturing dalam *blender* dapat dibuat dengan menggunakan tools material dan tools textures yang ada pada kolom properties pada *blender*.

*Tools* material digunakan untuk memberi pewarnaan dasar pada *mesh – mesh* atau material objek, sedangkan tools textures ialah pemberian tekstur berupa awan, kayu ataupun tekstur yang di ambil dari *file* sebuah gambar.

#### *B. Tampilan Program*

Pada saat pertama kali menjalankan aplikasi androidIP-Cam akan muncul antarmuka tampilan awal atau splash screen yang berfungsi sebagai cover pertama saat membuka aplikasi android IpCam. Gambarini dapat dilihat pada Gambar 14.

#### *C. Implementasi Aplikasi IP-cam pada Youwave dan eclips*

Aplikasi cam Pemantau hanya dapat di gunakan dengan 1 User saja karena dalam *smart phone* android kita tidak bisa menjalankan dua IP dan port sekaligus. Karena dalam robot ini kita mengunakan ip kamera dengan nomor IP yang secara otomoatis diberikan dalam setiap ip-cam .

Berikut ini pembahasan tentang aplikasi ip-cam pemantau yang didesain dengan nama file ipcam yang telah terinstal dalam *emulator android* di PC. Secara umum gambaran dari implementasi aplikasi ip-cam dapat dilihat pada Gambar 14 dan 15.

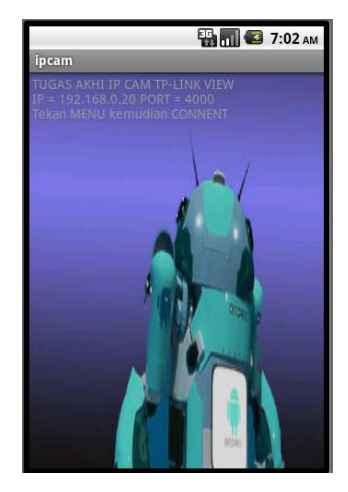

Gambar 14. Tampilan Pembuka Aplikasi

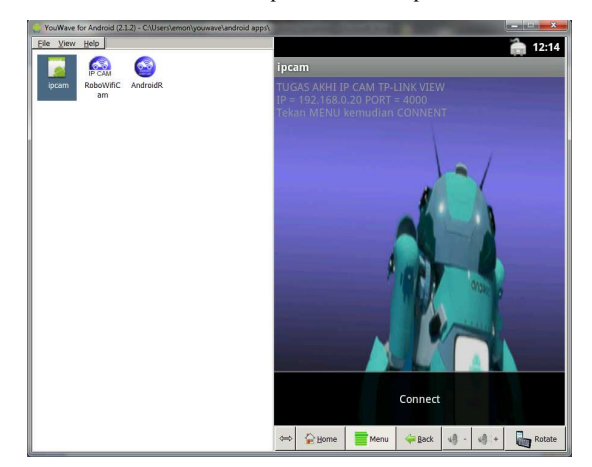

Gambar 15. Tampilan Eksekusi cam

 Karena proses pengkodean dari program ini teleh dimasukan secara default maka peroses untuk mengeksekusi tapilan ip-cam untuk di antarmukakan di smardphone android hanyan dengan menekan mene dan connec maka tampilan eksekusinya dapat ditampilkan seperti pada Gambar 16. Tampilan hasil kamera

Setelah proses louding maka system akan menampilkan hasil kamera yang tertangkap dengan perangkat IP-Link. Jika jaringan TCP/IP tidak sesuai atau perangkat kamera tidak ada maka aplikasi akan menampilan seperti gambar 17

# V. PENUTUP

#### *A. Kesimpulan*

- 1. Penggunakan kamera dengan IP-Link dapat mengeksekusi perangkat kamera eksternal berbasis TCP/IP yang dikoneksi dengan IP cam : 192.168.0.20 dengan Port Http  $= 4000$
- 2. Aplikasi android melalui eclipse akan sangat memudahkan pengguna saat mengeksekusi perangkat lunak dan aplikasi kamera.
- 3. Pada smart phone android tidak bisa menjalankan 2 perintah IP *(Internet Protocol)* dalam waktu yang bersaman.

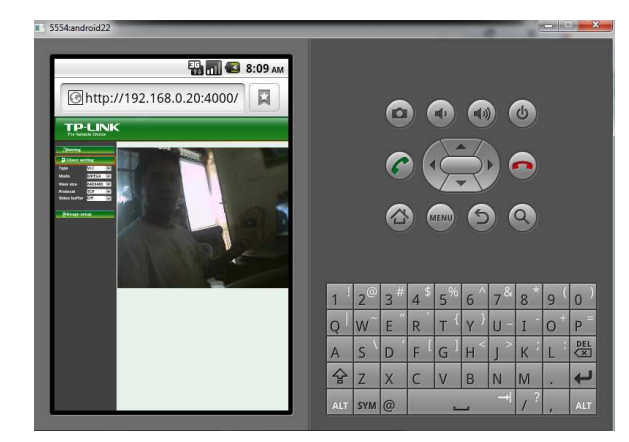

Gambar 16. Tampilan hasil kamera

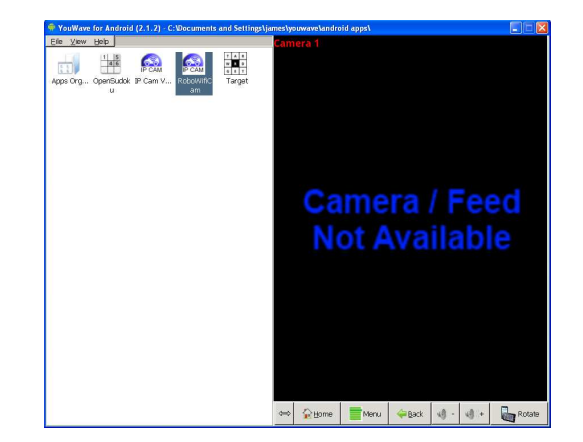

Gambar 17. Tampilan hasil camera tdk ditemukan

4. Pengabungan dari teknologi yang digunakan dapat berjalan dengan baik seperti wifi, robot, kamera dan mikroikontroler.

# *B. Saran*

- 1. Adapun hasil pembahasan yang dapat disarankan adalah:
- 2. Dalam pengembangan system yang lebih luas jangkauannya sebagiknya di koneksi dengan jaringan *wireless*.
- 3. Untuk tampilan *(view )* yang jelan, sebaiknya dipiling perangkat kamera yang memiliki resolusi kamera yang tinggi.

#### DAFTAR PUSTAKA

- [1]. F. Martin,"*UML Distilled, Edisi Ketiga*", Penerbit Andi, Yogyakarta,2005.
- [2]. H. Muhammad*,"Simulating Mobile Phone Camera Using PC Webcam"*, A. Java ME (J2ME), 2009.
- [3]. M.Salahuddin dan A. S Rosa*," Pemrograman J2ME (Belajar Cepat Pemrograman Perangkat Telekomunikasi Mobile)"*, Penerbit Informatika, Bandung, 2008.
- [4]. S. Nazruddin*,"Pemrograman Aplikasi Mobile Smartphone dan Tablet Berbasis Android"* Informatika,Bandung, April 2011*.*